## 知 iMC性能监视的指标在拓扑中不显示

[PLAT](https://zhiliao.h3c.com/questions/catesDis/228) **[汤祺](https://zhiliao.h3c.com/User/other/4091)** 2022-09-28 发表

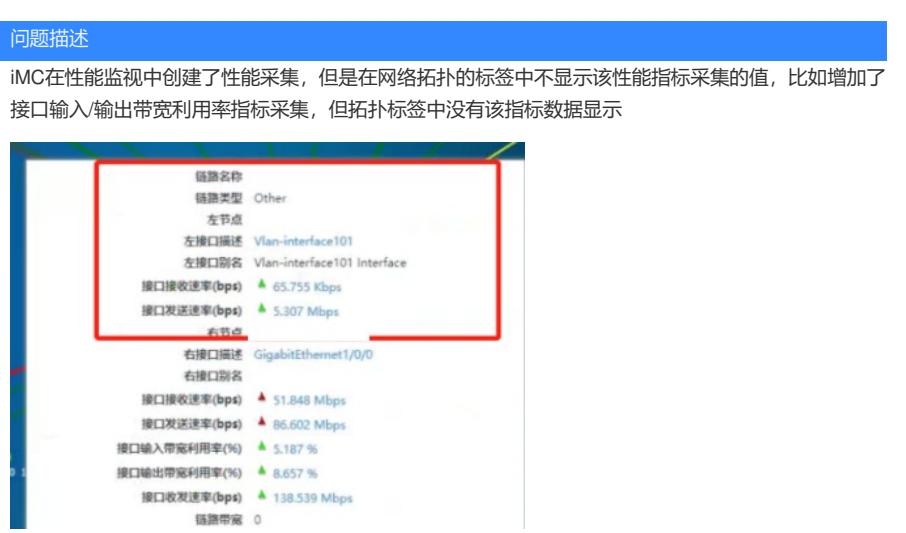

## 过程分析

1、检查性能中是否配置该指标在拓扑中显示,方法:【资源】/【性能管理】/【网络拓扑设置】页签 下是否包含指标"接口输入/输出带宽利用率",若不包含,增加即可

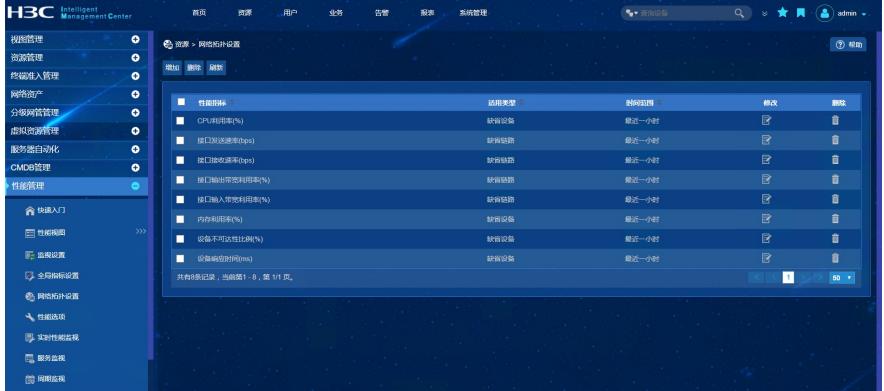

2、若包含, 查看创建的性能指标的数据是否正常采集, 如下图, 则代表性能数据采集异常, 则拓扑中 不显示该指标,需定位性能采集异常的原因

收集信息:

1)iMC服务器开启抓包

- 2)【系统】/【系统配置】/【日志配置】修改imcperfdm日志级别为debug
- 3)10分钟后,关闭抓包,收集抓包和imcperfdm日志

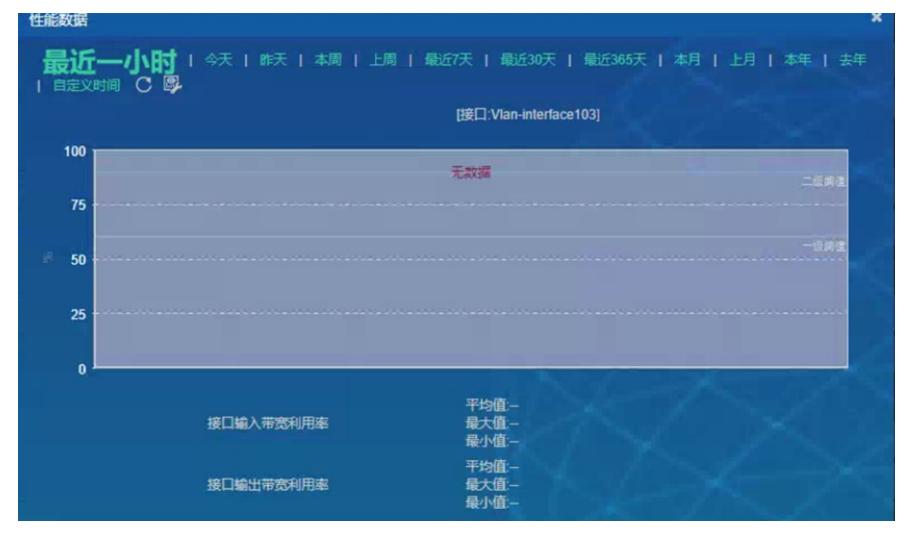

3、收集抓包和日志,进行分析,接口带宽利用率指标需获取接口速率作为计算利用率值公式的除数,

从抓包及mib管理读取设备mib节点发现现场该设备返回的接口速率为0,导致计算异常

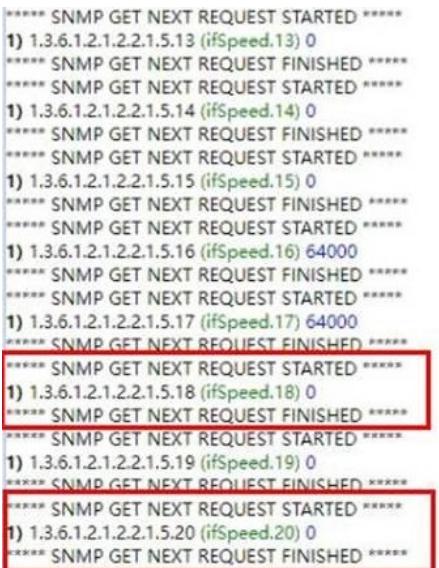

- 4、因设备接口速率为0,导致接口带宽利用率指标计算异常,可通过联系设备侧确认接口速率为0的原
- 因,可通过以下方案临时规避,进入该设备的设备详情页面,点击"接口列表"找到该接口,指定接口速 率,修改接口速率后,等待一段时间采集后观察

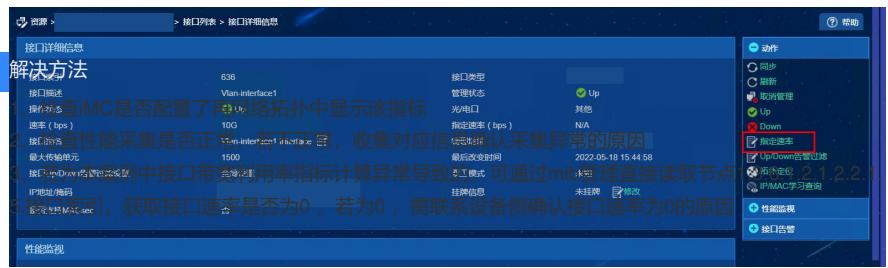